# Aide mémoire – Makefile

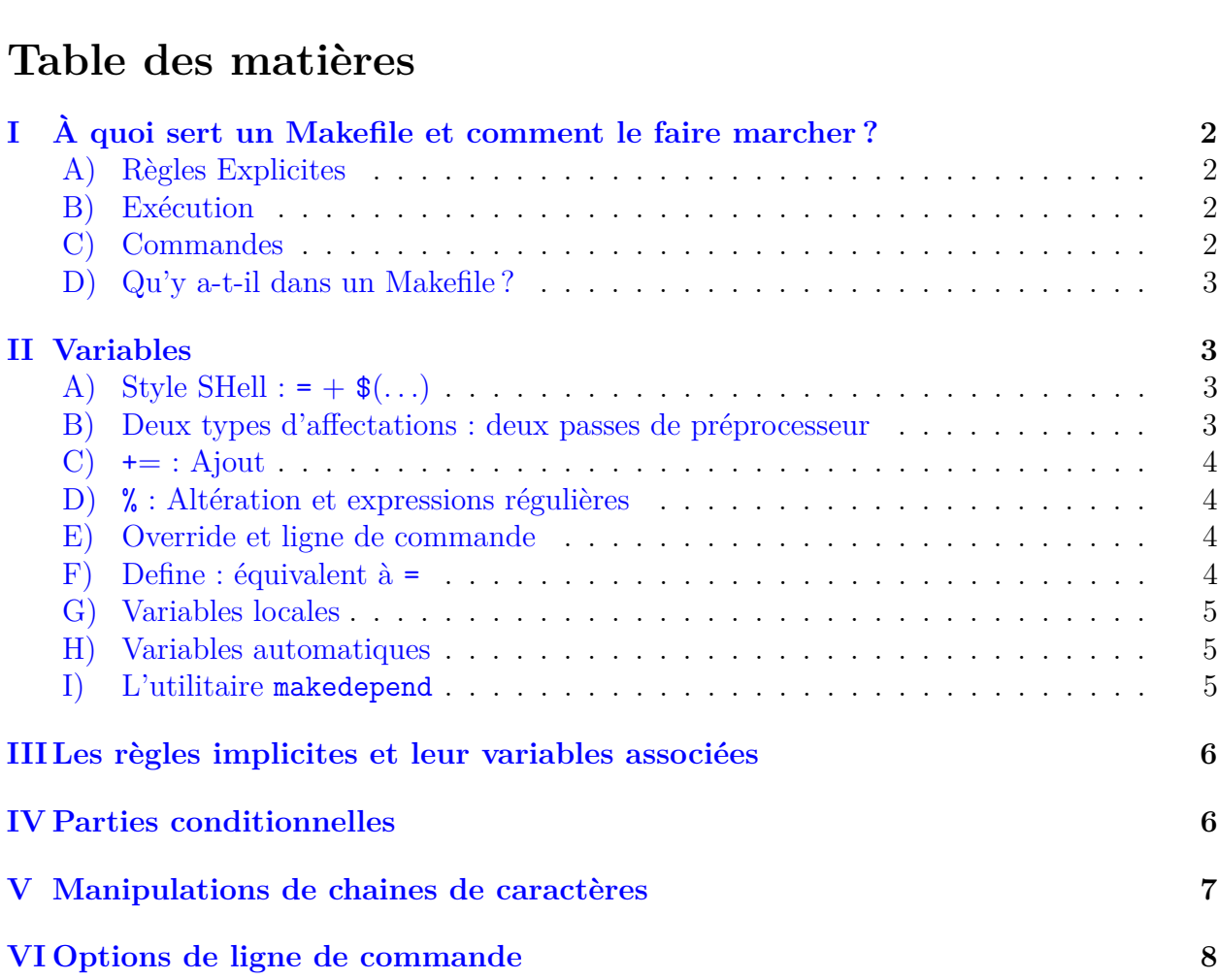

– Unix/Linux

– Commande : make

 $-$  FICHIERS : makefile ou Makefile (dans cet ordre) – [www.gnu.org/software/make/manual](http://www.gnu.org/software/make/manual) : LA référence

- <span id="page-1-0"></span>**I À quoi sert un Makefile et comment le faire marcher ?**
- <span id="page-1-1"></span>**A) Règles Explicites**

```
cible(s) : dépendances #----- dépendances séparées par un espace
      commande1 #----- une ''tabulation'' DOIT précéder
      commande2 #----- les commandes
      ...
```
Dans ce cas, les commandes commande1 et commande2 seront exécutées si les dépendances sont plus récentes que la cible. Il est aussi possible d'écrire la règle sur une seule ligne de manière plus concise, à l'aide de ';' :

```
toto : toto.C ; g++ toto.C -o toto
```
### <span id="page-1-2"></span>**B) Exécution**

– make : fabrique la première cible trouvée dans le fichier Makefile

– make xxx : fabrique la cible xxx du Makefile

Les dépendances sont fabriquées récursivement si nécessaire :

```
clean :
        rm *.o
sourceclean : clean
        rm *.C
```
Ce Makefile produira, à l'exécution de make sourceclean, les commandes : rm \*.o, suivie de rm \*.C.

#### <span id="page-1-3"></span>**C) Commandes**

– Sont affichées à l'écran, exemple :

rm \*.o rm \*.C

- ⇒ Retirées de l'affichage avec '@', exemple : clean: ; @ rm.o
- Exécutées l'une après l'autre jusqu'à rencontrer une erreur.
- ⇒ Les erreurs peuvent être autoriseés avec '-', exemple : clean: ; rm.o
- ' $\mathbf{e}'$  et '-' peuvent être combinés.

### <span id="page-2-0"></span>**D) Qu'y a-t-il dans un Makefile ?**

- Règle explicite (cf.  $A$ )).
- include fichier (ou \_include, si l'on ne veut pas d'erreur au cas où fichier n'existe pas).
- Définitions de variables.
- Parties conditonnelles.
- Commentaires : tout ce qui suit un '#'.

Que n'y a-t-il pas ? Règles implicites (cf [III\)](#page-5-0)

## <span id="page-2-1"></span>**II Variables**

<span id="page-2-2"></span>**A) Style SHell : = + \$**(*. . .*)

```
OBJ = program.c
program : $(OBJ)
        gcc -o program $(OBJ)
```
#### <span id="page-2-3"></span>**B) Deux types d'affectations : deux passes de préprocesseur**

**= : Substitution, pendant la deuxième passe**

 $SUFF = C$ prog.o : prog.\$(SUFF) ; ...

```
foo = $(bar)bar = $(ugh)ugh = Hug?<br>all : ; echo $(foo)\#----- affiche ''Hug?''
```
FLAG = \$(FLAG) -g -0 #----- Problème : récursivité ? boucle infinie !

#### **:= : Expansion immédiate**

 $x := 1$  $y := $(x)$  $x := 2$   $\#---x$  vaut 2 et y vaut 1

À comparer avec :

 $x = 1$  $y = \frac{6}{x}$ 

 $x = 2$  #----- x vaut 2 et y vaut 2 aussi, maintenant

### <span id="page-3-0"></span> $C)$  **+= :** Ajout

Il existe une solution simple pour ajouter des éléments à une variable en évitant la récursivité et les boucles infinies, grâce au += :

```
OBJ += prog3.o $(TOTO)
```
#### <span id="page-3-1"></span>**D) % : Altération et expressions régulières**

```
OBJ := prog1.o prog2.o
```
 $SRC :=$   $(0BJ:%, o =%, C)$   $\qquad \qquad #---$  SRC vaut prog1.C prog2.C

Ici, la variable SRC, recoit la valeur de la variable OBJ dans laquelle toutes les parties valant xxxx.o sont remplacées par xxx.C ! Le caractère '%' sert à spécifier n'importe quelle partie.

 $\%$ .0 :  $\%$ .c

Là encore on spécifie que tout fichier du type  $xxx$  o dépend forcément du fichier %.c correspondant.

#### <span id="page-3-2"></span>**E) Override et ligne de commande**

Il est possible d'affecter des variables, directement à l'appel de make :

> make ... "OBJ=toto.o"

 $\triangle$  Toute affectation de OBJ dans le Makefile est alors ignorée. SAUF, si l'assignation a été déclarée "override" :

override  $CFLAGS += -g$ 

Ajoute  $-g$  à CFLAGS, quelle que soit la définition de la ligne de commande.

### <span id="page-3-3"></span>**F) Define : équivalent à =**

```
define OBJ
       toto.o
endef \#----- la variable OBJ vaut toto.o
```
Cette façon de définir des variables permet d'utiliser plusieurs lignes, et donc de définir, par là même, des procédures !

```
define run-latex
       latex toto.tex
       bibtex toto
       latex toto.tex
endef \#----- run-latex, peut être utilisée comme commande
toto.dvi: toto.latex; $(run-latex)
```
### <span id="page-4-0"></span>**G) Variables locales**

- Par défaut : les variables sont "globales" (définies dans TOUT le Makefile).
- Si on veut une variable "locale" à une règle :

 $prog: CFLAGS = -07$ prog : prog.o toto.o

*. . .*

– CFLAGS vaut -O7 pendant toute la génération de prog, prog.o, toto.o et de leurs dépendances.

#### <span id="page-4-1"></span>**H) Variables automatiques**

- \$@ : correspond à la cible.
- \$< : correspond à la première dépendance.
- \$ ? : correspond à toutes les dépendances qui sont plus récentes que la cible.
- \$ˆ : correspond à toutes les dépendances, répétées une seule fois.
- \$+ : correspond à toutes les dépendances, répétées autant de fois qu'elles apparaissent dans le Makefile.
- \$\* : correspond à la valeur commune à la cible et à la dépendance dans une expression régulière (par exemple, la partie '%' dans une expression '%.o').

Il est en outre possible de spécifier si l'on veut seulement la partie répertoire ou seulement la partie fichier :

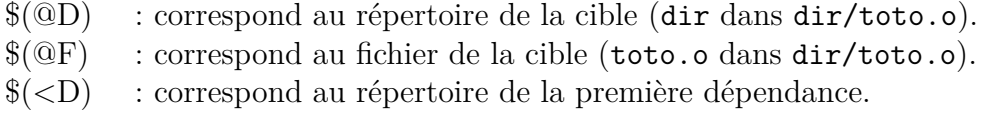

Voilà par exemple comment proposer un format de compilation général pour les fichiers C :

 $\% : \% \subset$ gcc -g \$< -o \$@

Cette règle définit que tout exécutable xxxx peut être construit à partir du fichier xxxx.c. Pour cela make utilisera la ligne de commande en substituant les variables automatiques de la façon suivante :  $\text{gcc}$  -g xxxx.c -o xxxx.

#### <span id="page-4-2"></span>**I) L'utilitaire makedepend**

Le programme makedepend lit chacun des fichiers source et les analyse comme un préprocesseur. Tous les #include, #define, #undef, #ifdef, #ifndef, #endif, #if, #elif et #else sont ainsi traités, éventuellement récursivement. Les dépendances ainsi générées sont ajoutées à la suite du fichier Makefile.

Le compilateur gcc inclut dorénavant cette fonctionnalité par la commande gcc -M et ses variantes gcc -M? (-MM pour ne pas inclure les headers système, -MF *fichier* pour écrire ces dépendances dans un fichier, etc.)

## <span id="page-5-0"></span>**III Les règles implicites et leur variables associées**

Un certain nombre de règles génériques, comme par exemple la compilation de programmes C, C++, sont déjà prédéfinies par make. Elles utilisent un certain nombre de variables prédéfinies par défaut. Voici par exemple les règles utilisées pour la compilation de fichiers  $C/C++$ :

```
\%.o : \%.c
          $(CC) -c \ $(CPPFLAGS) \ $({CFLAGS}) \ $+ -o \ $@\%.o : \%.cpp
          $(CXX) -c \$(CPPFLAGS) \$(CXXFLAGS) \$+ -o \$@\% : \% \cdot \circ$(CC) $(LDFLAGS) $+ $(LOADLIBES) $(LDLIBS) -0 $@\% : \%.cpp
          $(CXX) $(CPPFIAGS) $(CXXFLAGS) $(LDFLAGS) * $(LDADLIBES) $(LDLIBS) -o (%CSP)
```
<span id="page-5-1"></span>**IV Parties conditionnelles**

Il est possible de n'exécuter que certaines parties du Makefile, sous certaines conditions. Ici par exemple, certaines options de compilation ne sont passées qu'à gcc :

```
gccopt = "-O5 -funroll-all-loops"
prog : $(OBJ)
ifeq( $(CC), gcc )
         $(CC) -o prog $^{\frown} $(gccopt)else
         $(CC) -o prog $^{\frown}endif
```
La syntaxe générale des structures conditionnelles est la suivante (sachant que la partie else peut être omise :

```
ifxxxx Test
partie-a-executer-si-la-condition-est-vérifiée
else
partie-a-executer-si-la-condition-n'est-PAS-vérifiée
endif
```
Il y a quatre tests possibles :

- 1. ifeq ( arg1, arg2 ) : teste l'égalité, après substitution, des ses deux arguments.
- 2. ifneq ( arg1, arg2 ) : teste l'inégalité, après substitution, des ses deux arguments.
- 3. ifdef variable : teste si la variable a une valeur non nulle.
- 4. ifndef variable : teste si la variable n'existe pas ou est vide.

## <span id="page-6-0"></span>**V Manipulations de chaines de caractères**

Nous avons déjà vu que l'on pouvait altérer des variables, par exemple avec la commande SRC := \$(OBJ:%.o=%.C). Cette fonctionnalité est plus générale. Il est possible de manipuler les chaînes de caractères avec des fonctions ayant la syntaxe générale suivante : \$(fonction arguments).

Voilà un spicilège de ces nombreuses fonctions :

- $-$  \$(subst e, a, texte)  $\rightarrow$  taxta : remplacement.
- $\gamma$  (patsubst %ex, %ax, texte)  $\rightarrow$  taxte : remplacement par expressions régulières.
- $-$  \$(strip '' a e'')  $\rightarrow$  a e : supprime les espaces inutiles.
- $-$  \$(findstring a, a b c)  $\rightarrow$  :.
- $f(filter % c % s, t.c h.s u.o) \rightarrow t.c h.s : sélectionne.$
- $-$  \$(filter-out %c %s, t.c h.s u.o)  $\rightarrow$  u.o : sélection inverse.
- $-$  \$(sort b c b a)  $\rightarrow$  a b c : tri ensembliste alphabetique.
- $-$  \$(dir src/t.c h.s)  $\rightarrow$  src/ ./ : sélectionne les répertoires.
- $-$  \$(notdir src/t.c h.s)  $\rightarrow$  t.c h.s : retire les parties répertoire.
- $-$  \$(suffix t.c h.s)  $\rightarrow$  .c .s : extrait les suffixes.
- $\delta$ (basename t.c h.s)  $\rightarrow$  t h : retire les suffixes.
- $-$  \$(addsuffix .c, t h)  $\rightarrow$  t.c h.c : ajoute un suffixe.
- $-$  \$(addprefix src/, t h)  $\rightarrow$  src/t src/h : ajoute un prefixe.
- $-$  \$(join t h, .c .s)  $\rightarrow$  t.c h.s : fusionne les deux listes.
- $\text{\$ (word 2, a b c) \rightarrow b : s\`{e}lectionne le i-ème élément.}$
- $\text{\$ (wordlist 1,3, a b c d) \rightarrow a b c :}$  sélectionne une liste d'éléments.
- $\phi(w \text{ords a } b \text{ c } d) \rightarrow 4$ : nombre d'éléments dans la liste.
- $-$  \$(firstword a b c d)  $\rightarrow$  a : sélectionne le premier élément.
- $$(lastword a b c d) \rightarrow d : sélectionne le dernier élément.$
- \$(if condition,then-part[,else-part]) : si la condition contient une chaîne non vide la partie then-part est évaluée.
- \$(or condition1[,condition2[,condition3...]]) : retourne la première des conditions qui n'est pas la chaîne vide.
- \$(and condition1[,condition2[,condition3...]]) : renvoie la dernière des conditions ou la chaîne vide si celle-ci est l'une des conditions.
- $-$  \$(wildcard  $\ast$ .c)  $\rightarrow$  t.c x.c : utilise  $\ast$  comme dans un shell (ici les fichiers t.c et x.c étaient présent dans le répertoire courant).
- $f(\text{foreach dir}, a b c d, f(\text{wildcard } f(\text{dir})/\ast c)) \rightarrow a/t.c d/x.c : effective$ une même commande pour chacune des instances.
- \$(origin OBJ) → command line : indique où a été définie la variable. Les valeurs possibles sont : undefined (la variable n'a jamais été définie), default (si la variable a une valeur par défaut,  $ex : CX = g++$ ), environment (variable issue du shell), file (issue du Makefile), command line, override, automatic.
- $-$  \$(shell ls)  $\rightarrow$  t.c h.s : appelle une fonction dans le shell courant.
- $% (error$  mauvais appel)  $\rightarrow$  \*\*\* mauvais appel. Arrêt. : provoque une erreur.
- $\gamma$  (warning appel incorrect)  $\rightarrow$  appel incorrect : affiche un message.
- Mais aussi  $$(call ...), $(eval ...), $(valid...), $((value ...), $(flavor ...), etc.$

## <span id="page-7-0"></span>**VI Options de ligne de commande**

Outre la définition de variables, il est possible de passer plusieurs options à make par le biais de la ligne de commande :

- make "VAR=toto" : la variable VAR vaut toto dans tout le Makefile (voir  $II$ . [E\).](#page-3-2)
- make -n : affiche les commandes sans les exécuter.
- make -p : affiche toutes les règles et variables prédéfinies.
- make -t : équivalent à touch, les cibles sont maintenant toutes à jour, sans qu'aucune commande n'ait été exécutée.
- make -W fichier : considère que le fichier est nouveau.
- make -B : considère que toutes les cibles sont à refaire, sans condition.
- make -k : essaie de continuer malgré les erreurs rencontrées.
- make -j # : spécifie le nombre de processus à lancer en parallèle ; si le nombre est omis, le plus grand nombre possible de processus est utilisé.

Voici un exemple de compilation parallèle, supposons le Makefile suivant :

```
\%.o:\%.c
        @echo "Compilation de $@"
        $(CC) -c $+ -o $0@echo "$@ a été produit"
t:h.o u.o
```
Normalement les appels sont séquentiels.

```
> make
Compilation de h.o
cc -c h.c -o h.o
h.o a été produit
Compilation de u.o
cc -c u.c -o u.o
u.o a été produit
cc t.c h.o u.o -o t
```
Avec l'option -j, les différentes compilations préliminaires indépendantes peuvent être parallèles.

```
> make -j 2
Compilation de h.o
cc -c h.c -o h.o
Compilation de u.o
cc -c u.c -o u.o
u.o a été produit
h.o a été produit
cc t.c h.o u.o -o t
```